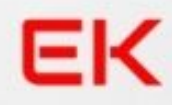

# A CRASH COURSE ON

# PPC **MARKETING**

Pay-Per-Click Advertising on the world's biggest platforms

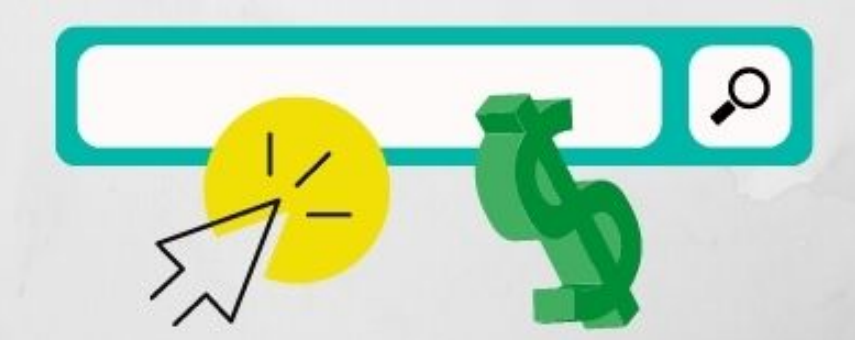

**ELVIS KOLAWOLE** 

# **What is PPC?**

PPC (pay-per-click) marketing is a form of online advertising in which advertisers accrue costs when users click their ads. Advertisers bid on the perceived value of a click in relation to the keywords, platforms, and audience type in which it originates.

## **The Basics**

PPC is used for all types of campaign goals, including:

- Increasing sales
- Generating leads
- Promoting brand awareness

PPC is all about relevance. Users are searching for specific products, services, and information at any given time. Advertisers have the ability to show a targeted ad at the exact moment this search is occurring. For example, if a user searches for "blue running shoes," an advertiser can show an ad speaking to "blue running shoes."

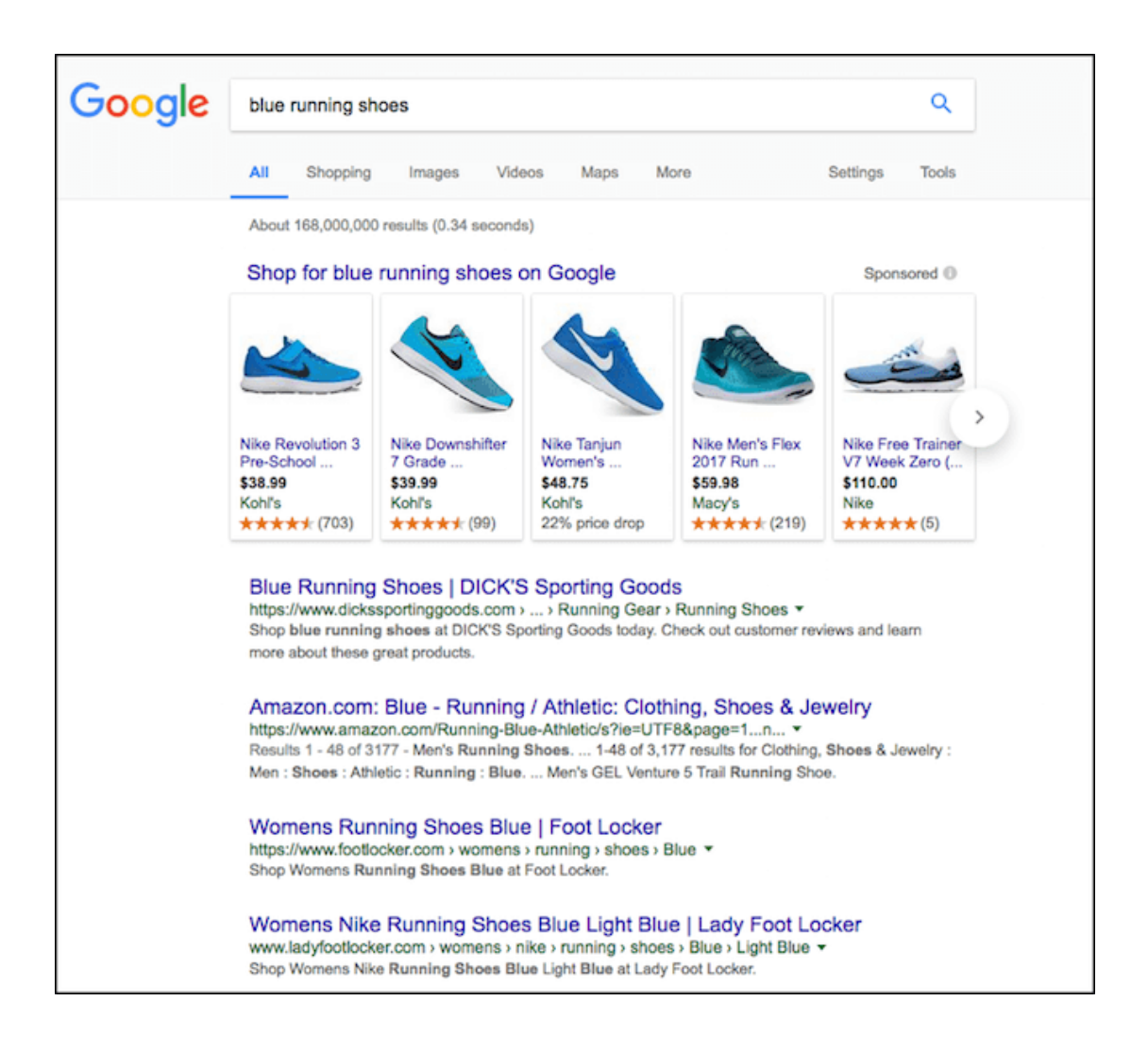

Through both targeting settings and account structure, advertisers can run successful PPC campaigns as long as relevance is paramount.

# **Popular Platforms**

## **[Google Ads](https://ads.google.com/intl/en_ng/home/)**

Run on Google, Search Partner sites, and Display Network sites, Google Ads is the largest pay-per-click platform. Google Ads was launched in October 2000 and has gone through several iterations over the last 17 years. Google

Ads is geared toward the entire spectrum of companies from small businesses to Fortune 500.

## **[Microsoft Advertising](https://ads.microsoft.com/)**

Similar to Google Ads, Microsoft Advertising is a pay-per-click platform showing ads on the Microsoft and Yahoo networks. The platform also utilizes Search Partners. Microsoft Advertising is primarily keyword-based advertising. As of 2017, Microsoft Advertising has 137 million unique desktop searchers on the Bing Network\*.

*\*Data taken from [advertise.bingads.microsoft.com](https://advertise.bingads.microsoft.com/en-us)*

# **Account Structure**

## **Campaigns and Ad Groups**

Advertisers begin by choosing keyword themes and creating individual campaigns. For example, a PPC professional may create a campaign with the theme "Coffee Tables". Within this campaign are themed subcategories, called **ad groups**. These ad groups may include:

**Oval Coffee Tables**

**Long Coffee Tables**

**Round Coffee Tables**

Each ad group then contains themed keyword variations. For example, the "Oval Coffee Tables" ad group may contain these keywords:

**Oval coffee tables**

**Coffee tables oval**

**Oval coffee tables on sale**

## **Keywords**

Every keyword must be assigned a match type, which defines the queries for which ads will show. There are seven keyword match types:

**Exact** – Query must be typed in exactly

**Exact (Close Variant)** – Query must be typed in exactly, but can include misspellings or other variants

**Phrase** – Query must be typed in correct order, even if there are additional terms before or after the query

**Phrase (Close Variant)** – Query must be typed in correct order, even if there are additional terms before or after the query. Query can include misspellings or other variants

**Broad** – Query can be typed in any order and will potentially show ads for similar searches

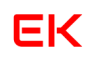

**Modified Broad** – Query can be typed in any order, but must include terms that contain a plus sign

**Broad (Session-Based)** – A form of broad match that takes into account other queries from that user's search session

Here is a table of the match types, keywords, and potential search queries.

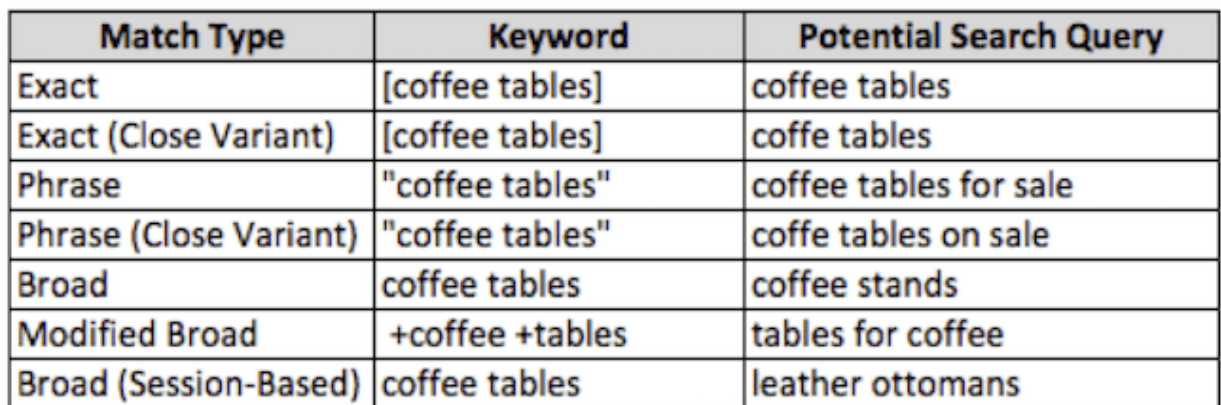

## **Negative Keywords**

Along with the positive terms, negative keywords can be added to help remove unqualified traffic. For example, someone who searches for "free coffee table" isn't looking to buy. By adding "free" as a negative keyword, the advertiser's ad will not show when a query containing this term is typed. For a company selling high end products, "bargain" or "cheap" related terms may make good negative keywords.

## **Audiences**

Audiences are groups of users segmented in a variety of ways. Most often audiences are used in remarketing. Audiences can be created based upon specific pageviews, time spent on site, pages per visit, and more. Similar to keywords, audiences are bid upon based on relevance. For example, advertisers may bid more to remarket to shopping cart abandoners vs. homepage viewers.

# **Ad Copy**

## **Expanded Text Ads**

Once ad groups are created and the keywords chosen, ads can be written. Ads should include the targeted keyword theme, any value propositions, and a call to action.

Google Ads text ad structure and character limits are as follows:

**Headline 1** – Up to 30 characters (including spaces)

**Headline 2** – Up to 30 characters (including spaces)

**Description Line** – Up to 80 characters (including spaces)

**Path 1** – Up to 15 characters

**Path 2** – Up to 15 characters

Ads cannot contain excessive capitalization, punctuation, or misleading statements. Keep in mind that the display URL will combine the root of the final URL with Path 1 and Path 2.

It should be noted that Expanded Text Ads replaced traditional Text Ads in both Microsoft and Google. While still currently eligible to serve within Google Ads, advertisers can no longer create new variations of the traditional ad format. For reference, this consisted of a 25 character headline and a pair of 35 character description lines.

Every ad group should contain at least two ads for testing purposes. Here is an example of an "oval coffee tables" ad:

**Oval Coffee Tables - Free Shipping** Ad www.abccompany.com Shop Our Large Selection of Tables and Save. Great Service & Fast Delivery.

Here is an example of a mobile version of the "oval coffee tables" ad.

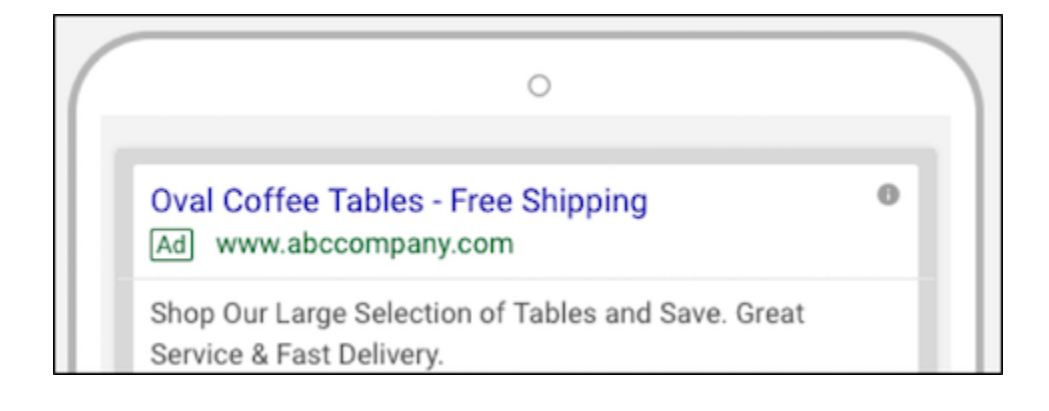

You'll write one version of the ad copy that will be automatically formatted for both desktop and mobile. When writing your copy be aware that it will show on both desktop and mobile and make sure the copy works well on both formats.

Upon clicking, visitors should be taken to a page that continues the ad messaging. This is called the landing page, and it should contain a selection of oval coffee tables with messaging around free shipping.

## **Product Listing Ads (PLAs)**

Product Listing Ads are square units used in eCommerce PPC campaigns that contain product titles, images, and prices.

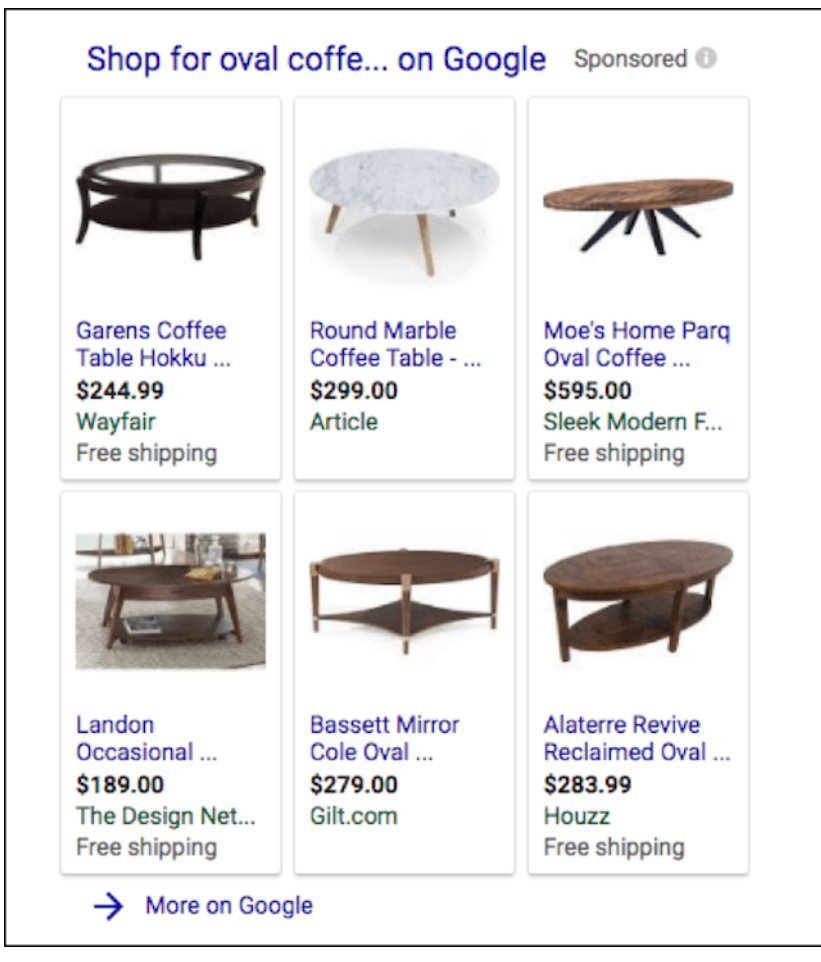

PLAs utilize Google product feeds, and must be connected to a Google Merchant Center account. Microsoft Advertising contains a similar feature called Product Ads that also requires the use of a Bing Merchant Center account.

## **Image Ads**

Advertisers can run Display Network campaigns that utilize image ads. These ad units show within and around the content of millions of sites across the Display Network. You can choose to create a responsive ad that will automatically adjust size depending on where it is shown or utilize the 19 standard image sizes below.

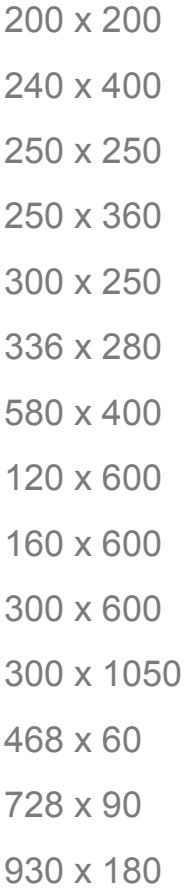

# **Settings**

## **Campaign Types**

**Search Network** – This is the most common targeting option. The Search Network consists of google.com and Google's Search Partners such as aol.com, amazon.com, and many more. The Search Network is primarily keyword based advertising. In other words, searchers type in queries for which ads are shown.

**Display Network** – This network consists of millions of sites that agree to show Google text, image, and video ads. These ads are shown within the site's content and don't utilize traditional keyword based targeting, but rather audiences and demographics. For example, a user may visit a blog that speaks to the history of coffee tables. Even though the user isn't necessarily in a buying mode, the content is relevant to coffee tables. The user may or may not click the ad, but is ultimately now aware of the brand.

**Search Network with Display Opt-In –** This targeting option is a combination of both networks. In the new Google Ads experience this replaced Search

## **EK**

Network with Display Select. Now you'll create a regular Search Network campaign and opt-in to the Display Network. The caveat is that Google determines when and where ads may perform best, taking control away from the advertiser. The preferred option is to break out campaigns by network, but Search with Display Opt-In is worth testing.

**Shopping: Product Listing Ads** – PLAs are shown on Google and Microsoft. After submitting a product feed to Google Merchant Center, Shopping campaigns can be created in Google Ads. Advertisers create product groups to which they can bid on various feed attributes. These attributes include:

- Brand
- Category
- Condition
- Item ID
- Product Type
- Custom Attributes

Shopping campaigns do not contain keywords. Both search engines match user queries to the product they deem most relevant. Thus, it is important to ensure all products have accurate information as well as clear titles and descriptions.

## **Device Targeting**

Ads can be shown across all devices, including:

- Desktops/Laptops
- Tablets
- Mobile Devices

Desktops/laptops and tablets are considered similar enough by the search engines that the same bid is applied to these platforms. Mobile devices can have a bid modifier. For example, if the bid is \$1.00 and the mobile bid modifier is set to -50%, the bid on mobile devices becomes \$0.50. A bid modifier of 150% would set the mobile bid at \$1.50.

## **Location Targeting**

PPC targeting is extremely granular, going down to the zip code level. Advertisers have many options to ensure that their ads show only in desired locations. The example below showcases a campaign only targeting Iowa.

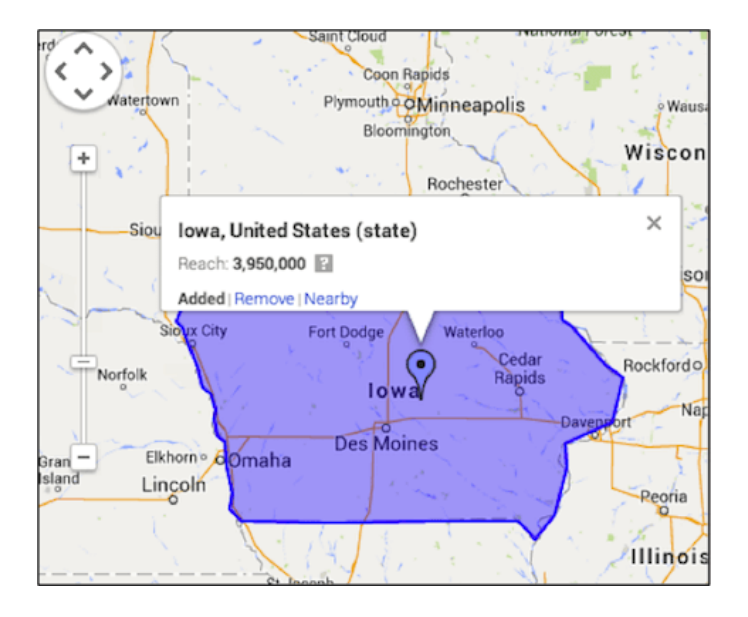

Bid modifiers can be setup by location. For example, advertisers targeting all 50 states can set separate modifiers by location.

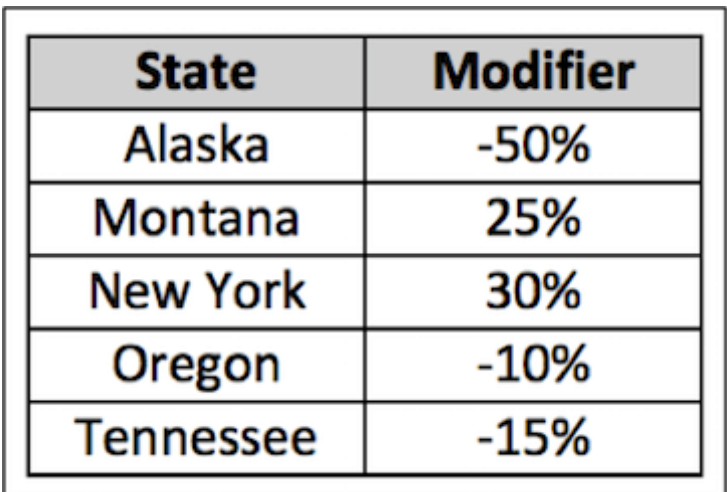

## **Ad Scheduling**

Advertisers have the ability to run ads only at desired times. Whereas an eCommerce campaign may run ads 24/7, a brick and mortar store may only show ads during business hours. Ad scheduling allows easy management of when ads will show.

Also, just like device and location, bid modifiers can be set for both days and hours. For example, weekends may drive more revenue so bids could be 20% higher on Saturdays and Sundays. Or, poor quality traffic comes in from midnight to 4 AM so the modifier might be set at -80%.

## **Budget**

Each individual campaign is allowed a daily budget. Budgets should be created in accordance with account goals.

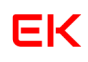

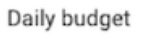

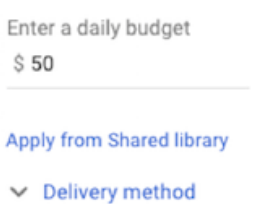

Your daily budget is the most you're willing to spend each day on your campaign. Actual daily spend may vary. (?)

## **Delivery Method**

There are two options for which ads are delivered: standard and accelerated. The standard delivery method shows ads evenly throughout the day. This option is good for advertisers who may have budget restrictions and want to ensure their ads show throughout the day. Depending on the budget concerns, ads will not show at all times. Accelerated delivery method shows ads until the budget is depleted. This option is best for advertisers who may not have budget restrictions and want to ensure their ads show for every query.

## **Ad Delivery**

There are two options for which your ads will be delivered by Google:

**Optimize** – Delivery is based upon ads expected to produce higher click volume.

**Rotate indefinitely** – Ads are delivered more evenly into the ad auction, but they are not optimized toward any kind of goal like clicks or conversions.

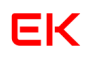

# **Technical PPC**

## **Conversion Tracking**

Advertisers have the ability to create conversion goals in order to gauge account performance. Both platforms provide code snippets that can be placed on key pages— generally order confirmation or thank you pages. Advertisers are able to determine whether ad clicks are turning into conversions.

Google Ads allows many types of conversion tracking, including:

- Webpage
- Mobile or tablet app
- Calls from ads using call extensions
- Calls to a Google forwarding number on your website
- Clicks on a number on your mobile website
- Imported goals (from third party platforms like Salesforce)

## **Google Analytics**

Google Ads accounts can be linked to Google Analytics accounts to provide information on post click behavior. It is highly recommended that these accounts be linked in order to get a more complete picture of the conversion funnel. In order to link the accounts, the Google Ads ID number must be entered in the "Admin" section of Google Analytics.

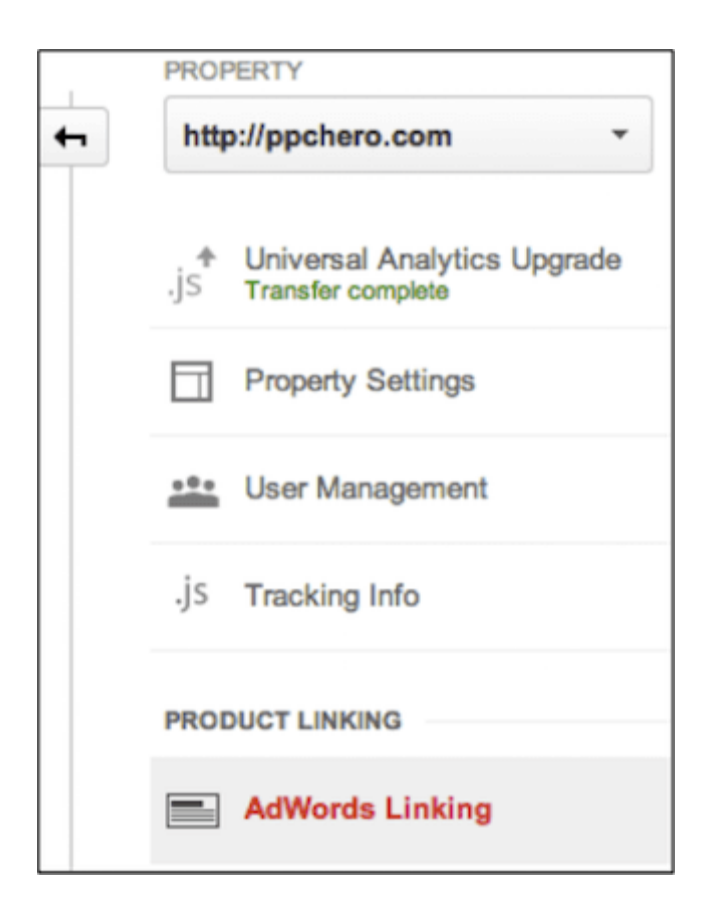

Once added, the connection can be confirmed by navigating to "Account Settings" and then "Linked accounts." The "View details" section will show the link.

The account can also be linked to Webmaster Tools, which will show how ads and the organic listings perform.

## **Google Merchant Center**

In order to run Google Shopping campaigns, or PLAs, the Google Merchant Center account must be connected to Google Ads. Similar to Google Analytics, the Google Ads ID must be entered into the "Settings" section of the Merchant Center account.

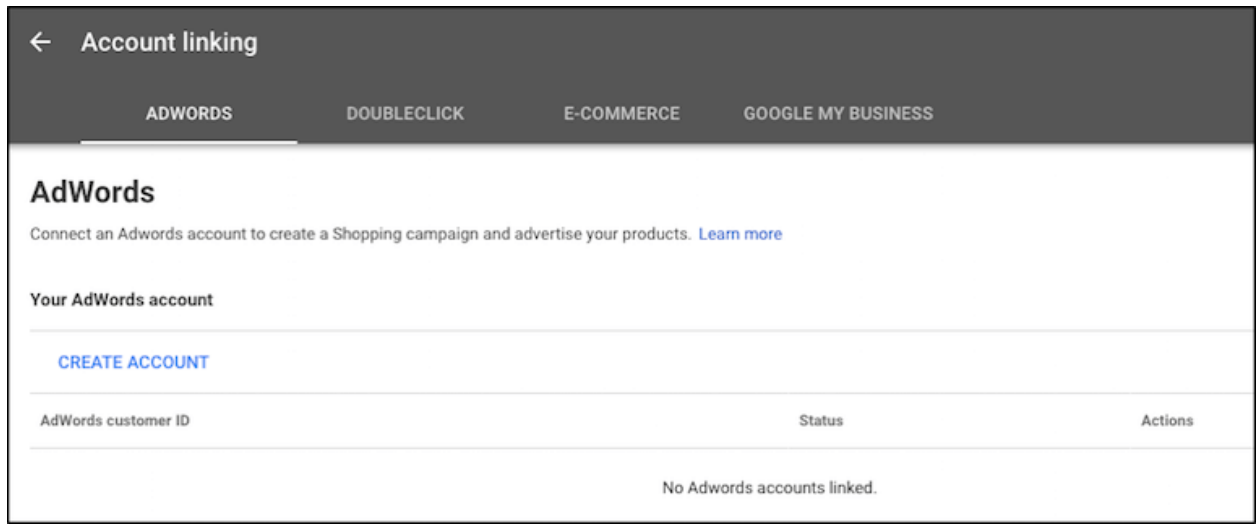

Once connected, Merchant Center account information will show within the "Tools" section in Google Ads.

## **Remarketing**

Setting up Google remarketing code is a fairly simple process. Within the Shared Library is the remarketing tag.

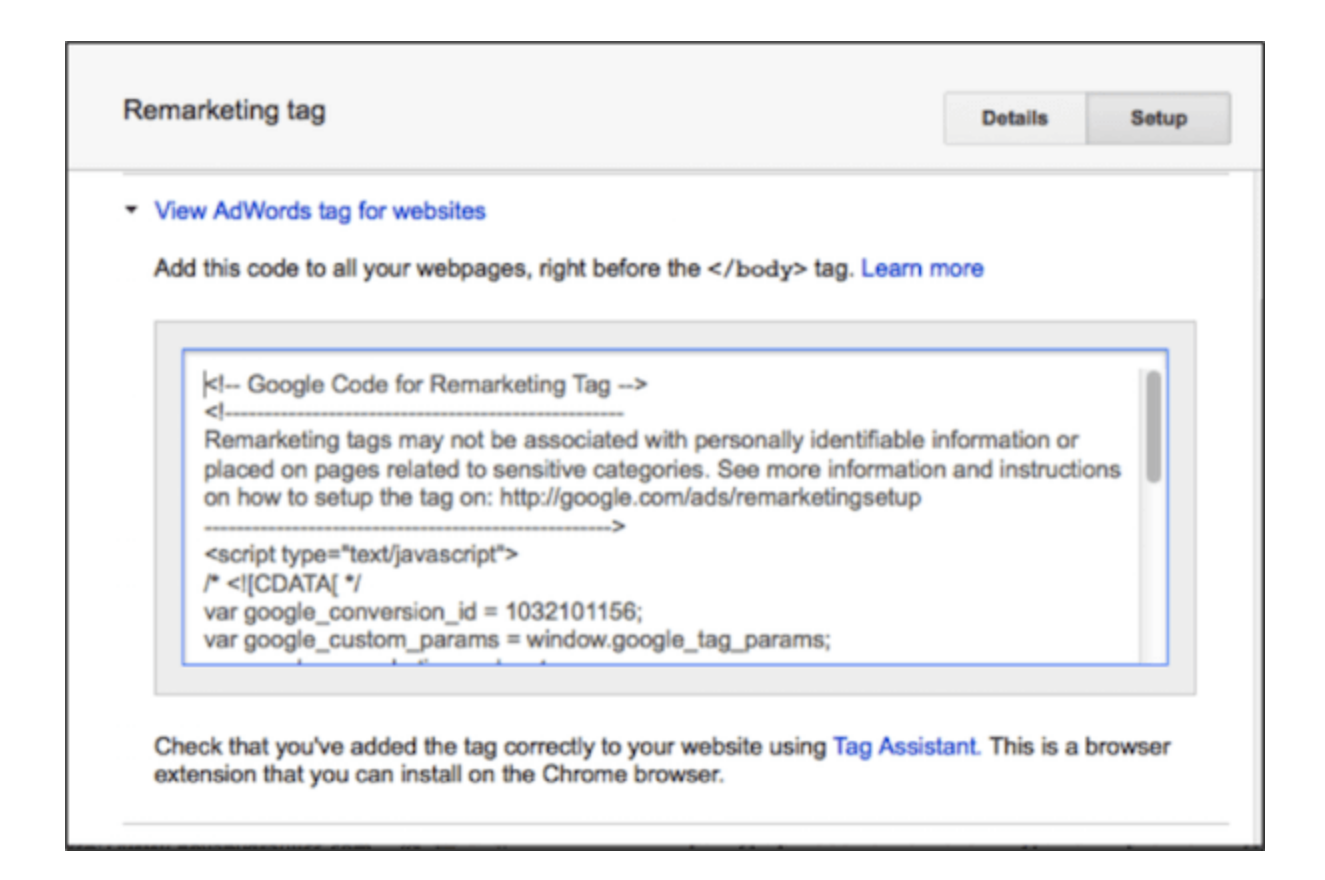

The code needs to be copied and placed on every page of the site before the closing </body> tag. The code can then be validated by going back into the Shared Library.

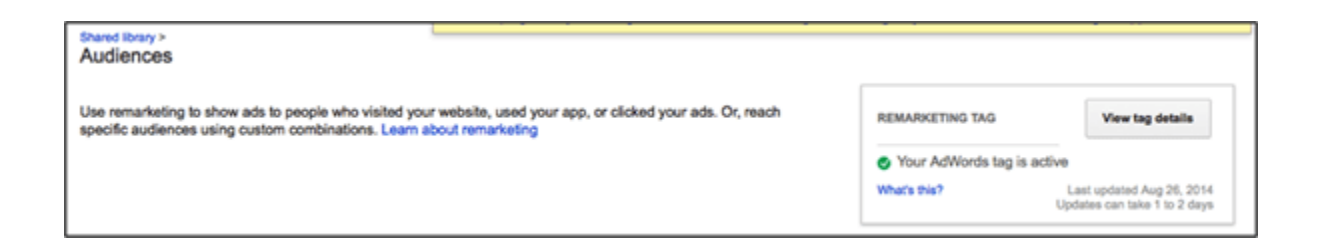

# **Ad Extensions**

Ad extensions are additional links and details that show supplementary information about your business to enhance the basic PPC ads. Certain ad extensions are manual choices, which you can control. Search engines may also automatically generate some ad extensions. The main advantage of ad extensions is that they help improve the click-thru-rate (CTR) of the ad headline because the ads are larger in size and therefore more prominent on the search engine results pages (SERPs). There are many ad extensions.

#### **Sitelink Extensions**

Sitelink extensions are additional links to help searchers navigate deeper into your website. Sitelink extensions are manual additions, and can be added within the interface or in the editor, both in Google and Microsoft. The actual sitelinks should be relevant to the search term.

T-Shirt Printing From \$3.17ea - We Print & Ship In 24 Hours [Ad] www.boltprinting.com/T-Shirt/Printing v 4.7 ★★★★ rating for boltprinting.com No Set-Up Charges + Free Shipping - Call Today Or Order Online To Save! Brands: Gildan, Canvas, Bella, Anvil Types: Basic Tees, Concert Tees, Performance Tees, Ladies Tees, Kids Tees **Ladies Collection** 

**Custom T-Shirts** 

**Lightning Fast Printing** Accessories

Sitelinks can also include descriptions, known as enhanced sitelinks.

pizzahut.com - Pizza Hut® \$7.99 Deal - Order Online and Save Ad) www.pizzahut.com/ v Get a Large Two Topping Pizza for Just \$7.99 When You Order Online. Great deals online · Hand-tossed crust · Amazing toppings · Speedy delivery · Pizza & wings Types: Cheese, Pepperoni, Meat Lover's®, Veggie Lover's®, Supreme 9 Denver, CO - (303) 692-8008 - Open today · 10:00 AM - 11:00 PM =

#### Order Online

Choose from a Wide Selection of Your Favorites and Order Online Now Pizza Hut<sup>®</sup> WingStreet™

Enjoy Wings, Sides & Dips Delivered To Your Door From Pizza Hut®

## **Location Extensions**

Location extensions are great for brick and mortar businesses. Location extensions show the business address and are available in Google and Microsoft. Google requires that a Google My Business account is setup and connected to Google Ads.

Oil Change Near Me - South Park Tire & Auto Center - southparktire.com Ad) promotions.southparktire.com/oil-change v Stop in for a quick oil change. Make your appointment online! Coupons & Specials · Contact the Shop · Repair Services Offered 9 8081 S Broadway, Littleton - (303) 798-6911 - Open today · 7:30 AM - 6:00 PM =

## **Call Extensions**

Call extensions are available in both Google and Microsoft and give advertisers two possibilities. On mobile devices, call extensions supplement ads with the ability to click-to-call, giving mobile searchers an easy way to call the business. Keep in mind that call extensions are now part of Google Ads' dynamic ad extension options. In the event that calls are of no use to your business, consider opting out of this feature.

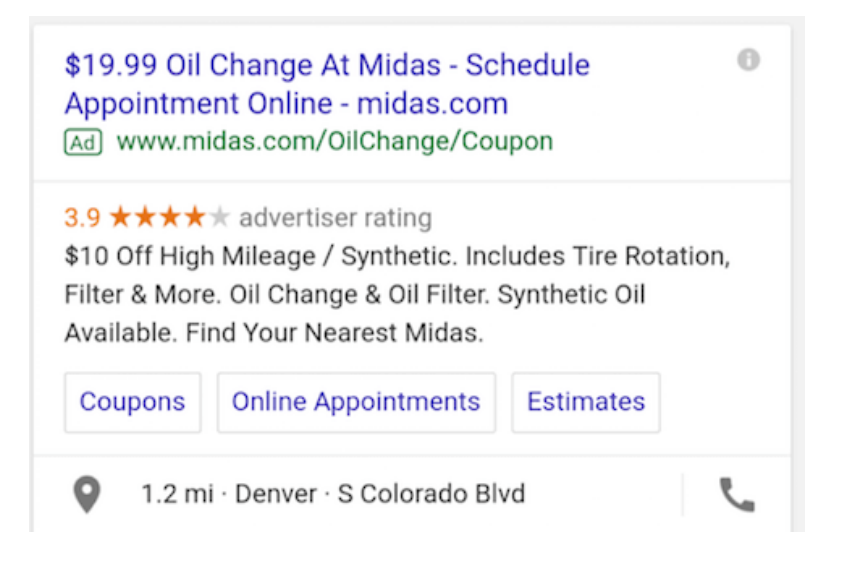

On desktop ads, call extensions allow a phone number to show within the vicinity of an ad. Again, users have the option to call the number instead of clicking the ad.

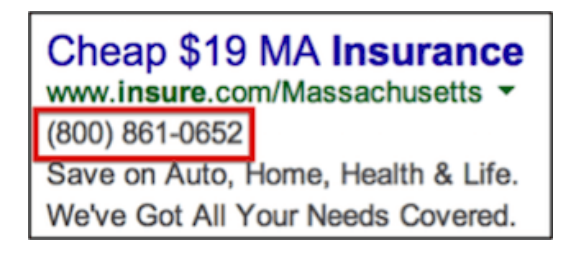

## **App Extensions**

App extensions or application extensions is a feature in Google. This extension works great for businesses looking to promote application downloads and engagement.

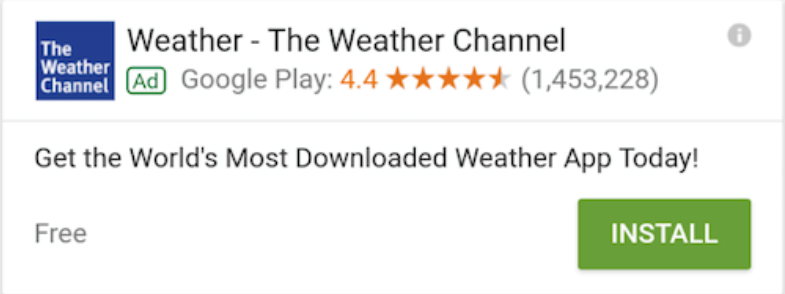

## **Consumer Ratings Annotations**

Consumer ratings are extra annotations that promote business ratings based on various customer surveys. This extension is only found in Google and is automatically populated. Google pulls these ratings from trusted sources and specifies that businesses must have at least 30 unique reviews in order to show. Consumer rating extensions are determined only for certain businesses and industries based on Google's discretion.

## Example Brokerage

Ad www.example.com

Explore The Advantages of Our Brokerage Account Ratings: Selection 9.5/10 - Sign Up 10/10 - Fees 9/10

## **Seller Ratings Extensions**

Seller Ratings are similar to consumer ratings in that ratings are automatically pulled by Google based on trusted website reviews. Google will show these ratings when a business has had at least 30, 4 plus star reviews over a 12-month period.

Esurance® Auto Insurance - Ranked Highest (Ad) www.esurance.com/Colorado ▼ 4.8  $\star \star \star \star \star$  rating for esurance.com Highest Customer Satisfaction Among Auto Insurers in California - JD Power Insurance coverage: Personalized for you, Collision, Comprehensive, Liability Find Discounts · Fast, Free Quotes · What does it cover?

This extension also takes into account the overall business process. Businesses that successfully roll out rating and review extensions create processes whereby they ask customers for feedback on a regular basis. Search engines also have processes to identify fake reviews as well. Part of this process involves a natural flow of ratings. For example, if a business were to suddenly get fifty 5-star ratings in a single month, it would indicate to the search engines the potential for fraudulent reviews.

# **Tools**

Working in PPC rocks. The search engines want to maximize revenue. As account managers, we are in charge of this spend. The search engines are incentivized to keep the people managing budgets happy, while providing tools to justify increasing spend. Here is a preview of various tools that can support an effective PPC campaign.

## **Change History**

Change history can be found in both Google Ads and Microsoft Advertising. The change history catalogs past updates, from bid changes to sitelink additions. The data includes the alias or login email that made the

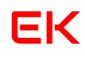

modification and the date and time of the change. The change history can be exported.

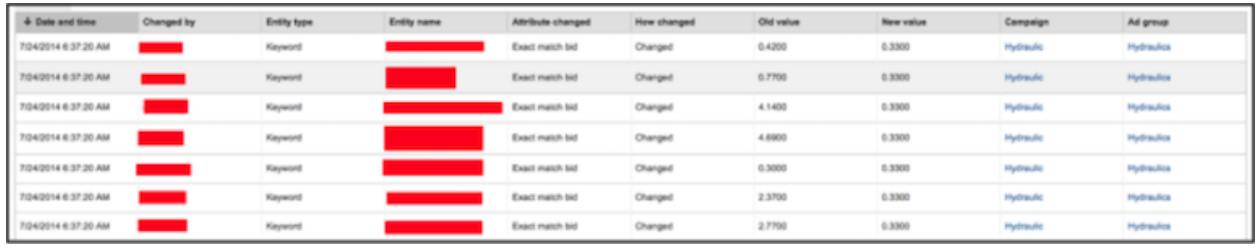

## **Keyword Planner**

The Keyword Planner is a tool delivered through Google Ads, which is used to discover and plan your campaigns, keywords, and ad groups. The tool also provides performance data approximations. You can use the data in the Keyword Planner to estimate starting bids and budgets for your PPC accounts.

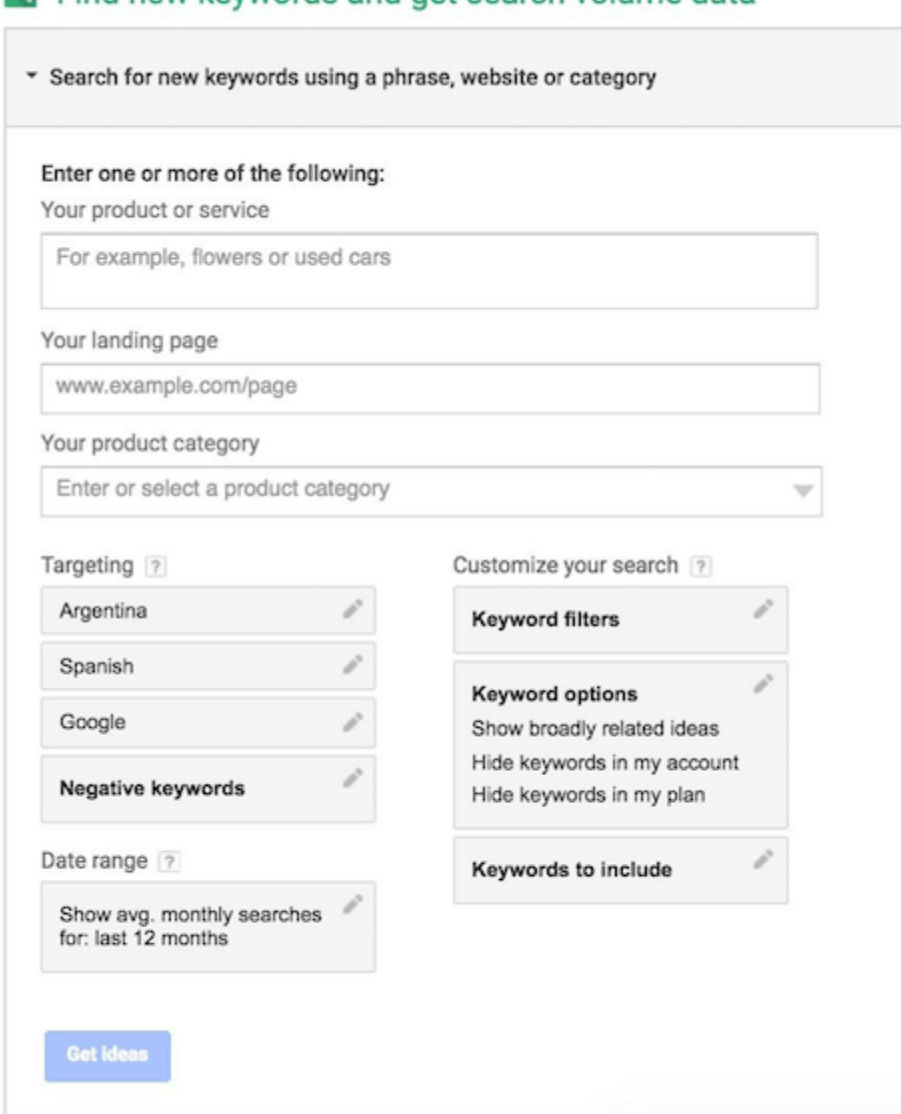

#### **Q** Find new keywords and get search volume data

## **Display Planner**

The Display Planner is a tool used when architecting Display Network campaigns. This tool lists websites, keywords, topics, and interests that your target audience is likely to utilize. The Display Planner recommends thousands of fresh websites, apps, and video channels.

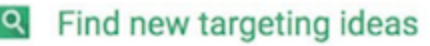

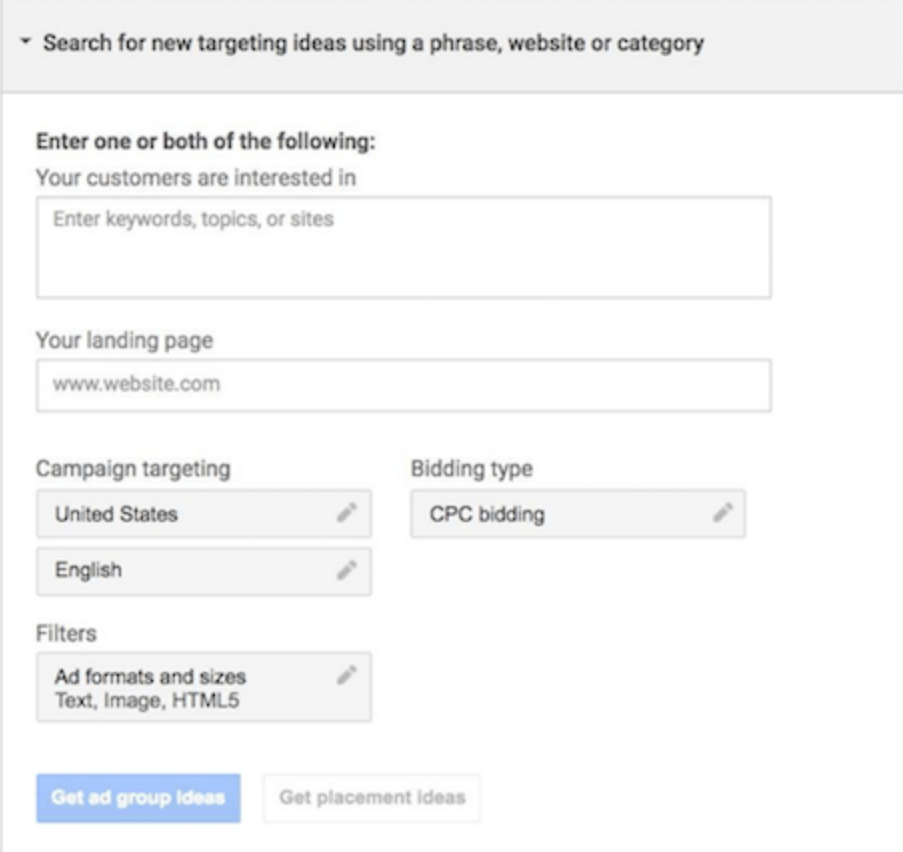

## **Ad Preview and Diagnostics**

The Ad Preview and Diagnostics tool helps establish why your ad might not be displaying for an individual search term. This tool can be used in the Google Ads Interface. Enter the location and language and the tool will run in the background and populate results.

## PLANNING

## Keyword Planner

Ad Preview and Diagnosis

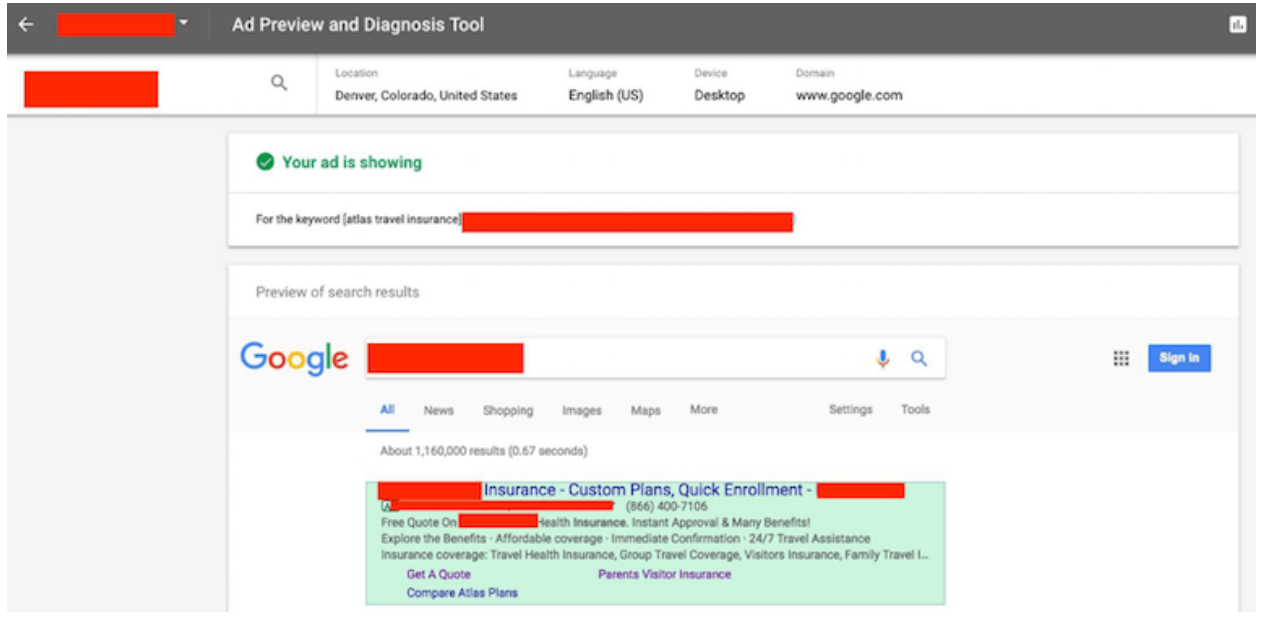

## **Opportunities**

Opportunities

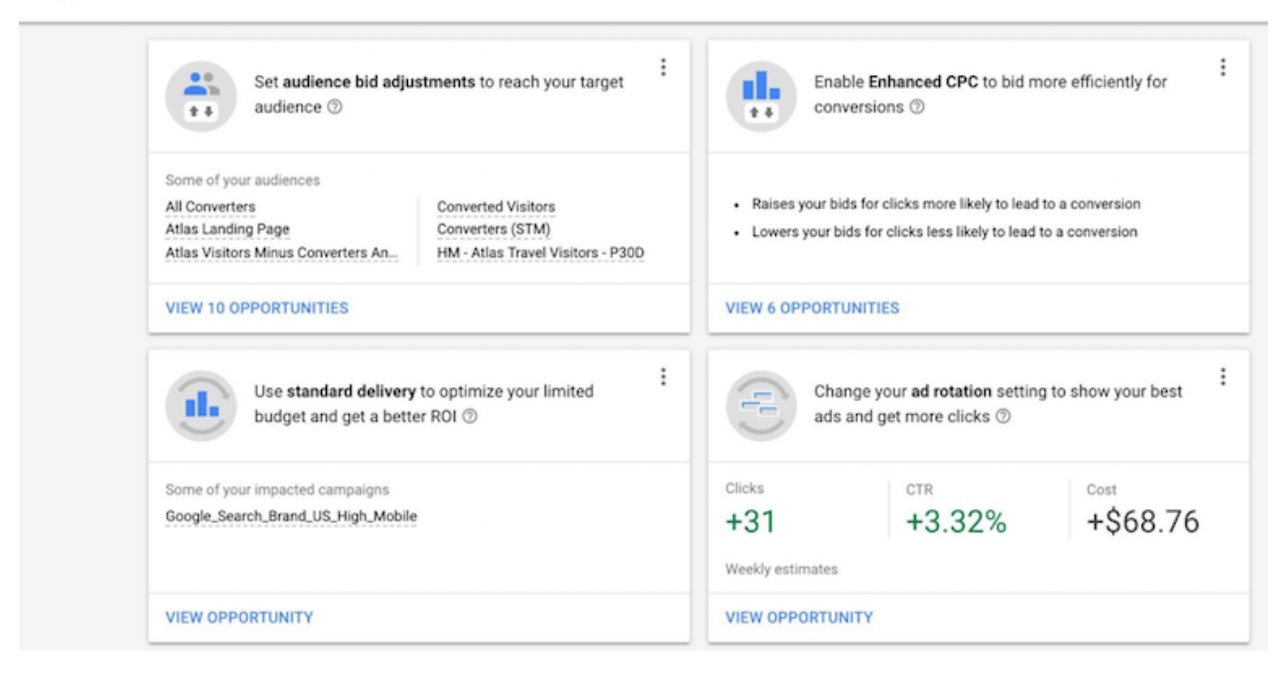

## **Labels**

Labels are like Post-It notes and built-in documentation for campaigns, ad groups, keywords, and ads. Labels can be used for anything, from ad creation dates to top performing keywords. Labels are especially useful in accounts with multiple account managers or specific segments with varied goals. Once properly applied it is much easier to assess campaign performance for a specific initiative.

Label

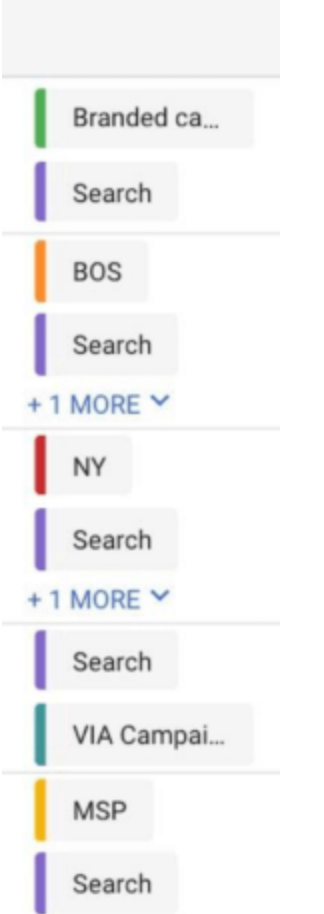

## **Automated Rules**

Automated rules are unique to Google Ads. These rules are set using any number of performance criteria and can run on a schedule. The rules are meant to make account management less tedious, but should never fully replace the human touch. It is also worthwhile to set some type of performance threshold or safety rule to account for performance degradation.

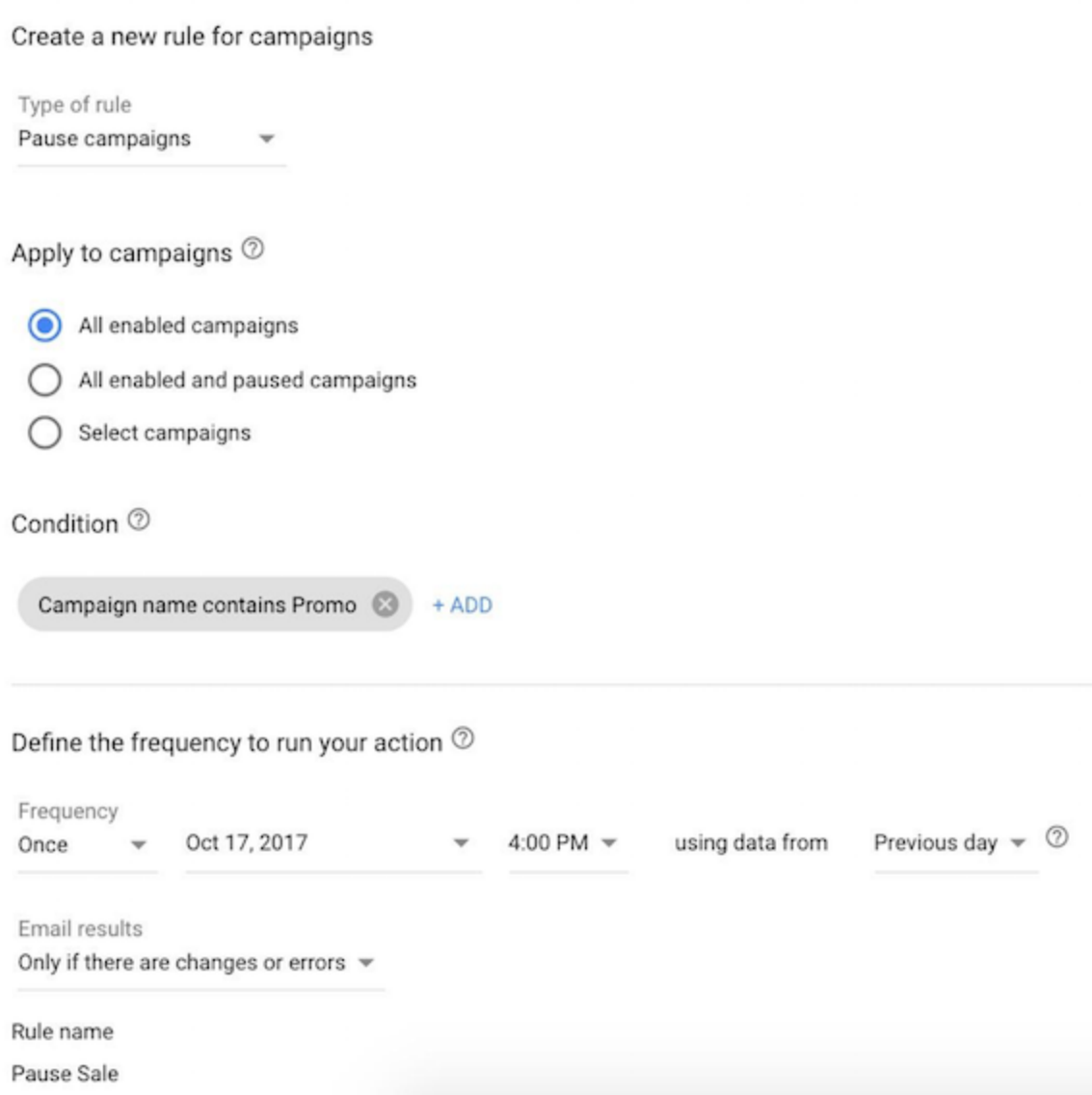

# **Shared Library**

The Google Ads shared library allows advertisers to manage changes across multiple campaigns.

## **IB SHARED LIBRARY**

Audience manager

Portfolio bid strategies

Negative keyword lists

Shared budgets

Placement exclusion lists

## **Audiences**

Audiences can be added to Display, Remarketing, and Remarketing Lists for Search Ads campaigns.

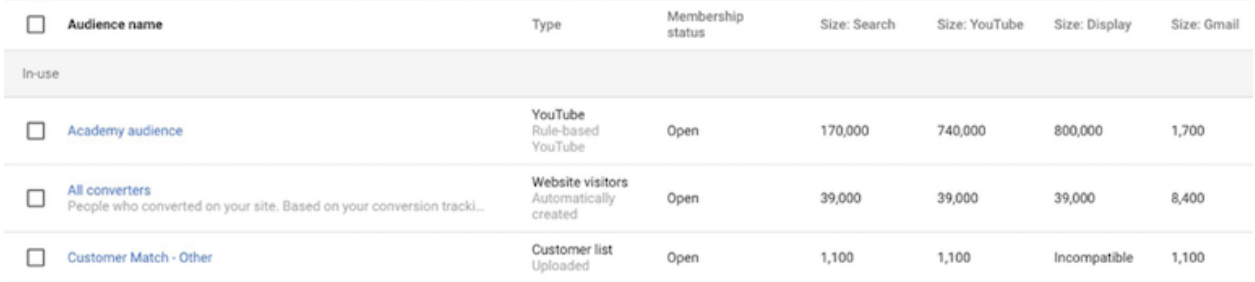

## **Bid Strategies**

Bid strategies are a form of automated bidding where control is handed to the search engine based on predetermined goals. Bid goals are setup within the shared library and the search engine changes the auction bids through algorithms. There are several different strategies that can be employed at the campaign and ad group level.

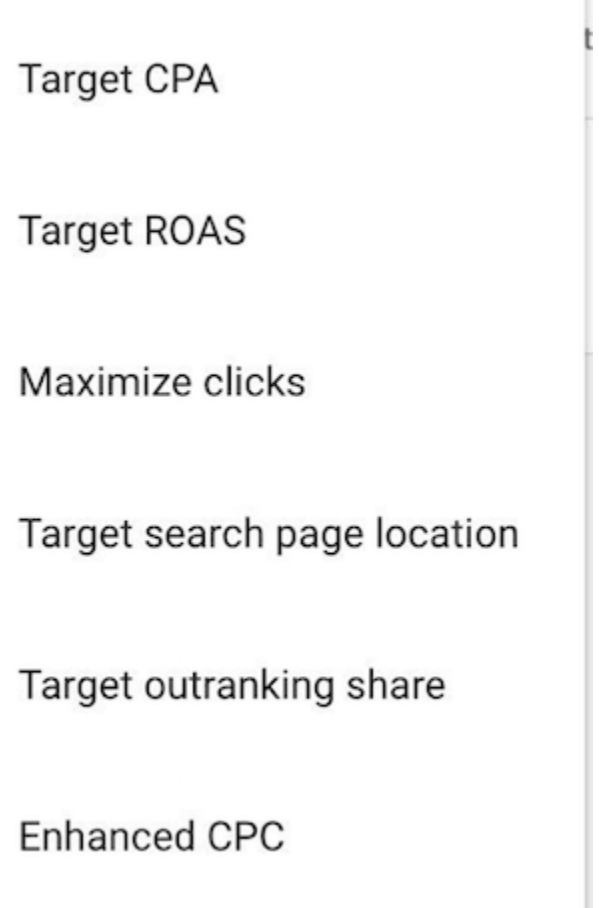

**Enhanced CPC** – A bidding feature where your max bid is spontaneously raised for you if Google believes that the click will convert. Your maximum bid using this bid strategy can be up to 30% higher when your ad is competing for a spot on the SERP. If Google does not think that your ad will convert then your bid is decreased in the auction. The last part of the Enhanced CPC bidding feature is that your bid will stay at or below the maximum bid you set for certain auctions. Google's algorithms evaluate the data and adjust bids.

**Target Search Page Location** – This flexible bidding strategy changes bids so your ads can be consistently shown either at the top of the page or on the first page of the SERPs. This strategy is great when your goal is to maximize the number of people who see your ads.

**Target CPA** – This strategy sets bids to maximize conversions at your target cost-per-acquisition. This strategy works well when wanting to keep costs down while growing conversions.

**Maximize Clicks** – A flexible bid strategy that will set bids to help you get as many clicks as possible while maintaining spend. This strategy is useful when click volume is the primary goal.

**Target Return on Ad Spend (ROAS)** – Some businesses, particularly eCommerce, place higher value on certain conversions over others. The target ROAS is a strategy that sets bids to maximize conversions within a target ROAS goal

**Maximize Conversions** – Since this bidding strategy can be applied to one campaign at a time, you won't find it under a shared library. Proceed to the settings tab of a given campaign in order to capitalize on this automated strategy which seeks to push your campaign budget to its maximum value.

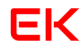

## **Budgets**

Typically, daily budgets are set up for each campaign, but sometimes you want these funds to shift between campaigns depending on what's working. The shared budget feature saves the time spent managing and monitoring individual campaign budgets. Using a shared budget, Google Ads will adjust the budget. There is one daily amount for the entire account or a group of campaigns within the account.

## **Campaign Negative Keywords**

Negative keywords can be managed through the shared library, saving time adding negative keywords to multiple campaigns. Most account managers have certain lists of adult terms or industry exclusions that are standard for an account. Maintaining the lists in the shared library saves time. The lists can be added account wide or to selected campaigns in the account.

## **Campaign Placement Exclusions**

Much like negative keywords, in Display campaigns certain websites convert poorly. Adding a list of campaign placement exclusions will allow the list to be shared across multiple Display campaigns.

# **Reporting**

## **Search Query Reports (SQRs)**

Search query reports are extremely useful and are one of the top optimization techniques. SQRs can be run in both Google and Microsoft and can be used

to find irrelevant search queries to be added as negative keywords. This report can also be used to unearth new ideas for keyword expansion. It is suggested that SQRs be run at least twice a month.

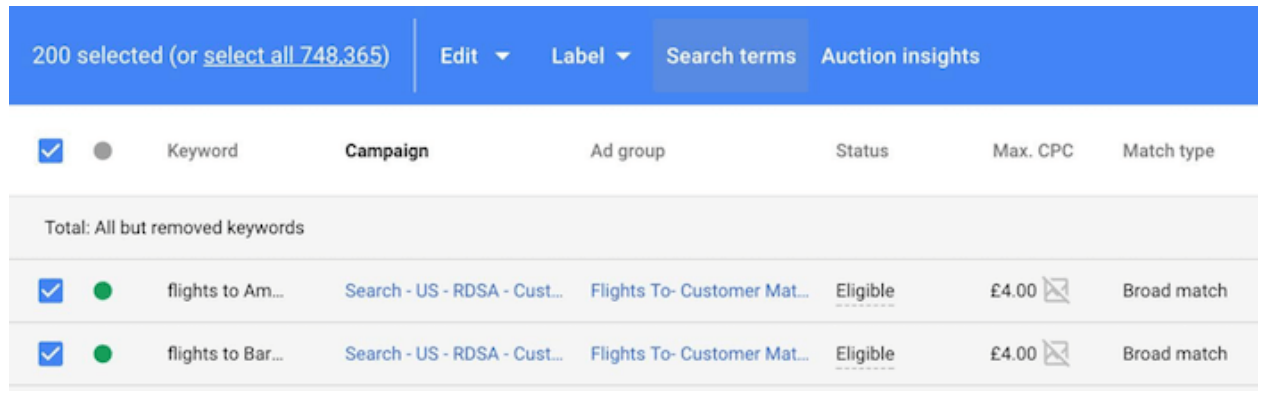

## **Placement Reports**

Placement reports show the websites within the Display network where your ad was shown. You can adjust bids for certain websites or exclude websites that are producing non-converting traffic. It is best practice to run a placement report at least twice a month.

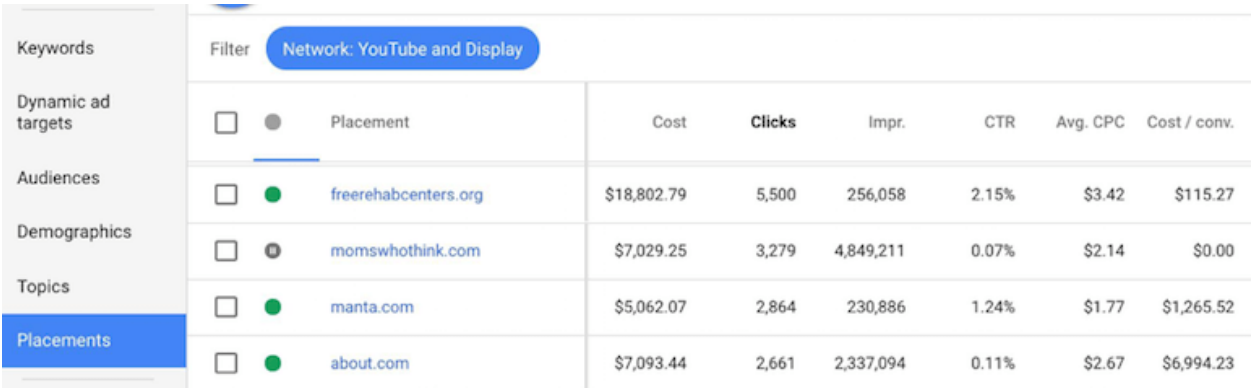

## **Auction Insights Report**

Found in Google Ads, this report is used to determine what companies are competing against your business in the search auctions. The Auctions Insights Report is a great place to look at your impression share relative to the competition, and then determine if you should increase bids and or budget to become more competitive in the auction. Another useful feature of this report is determining if you are competing against businesses in other industries. This could mean you need to add negative keywords to your campaigns or reconsider some of the keywords on which you are bidding.

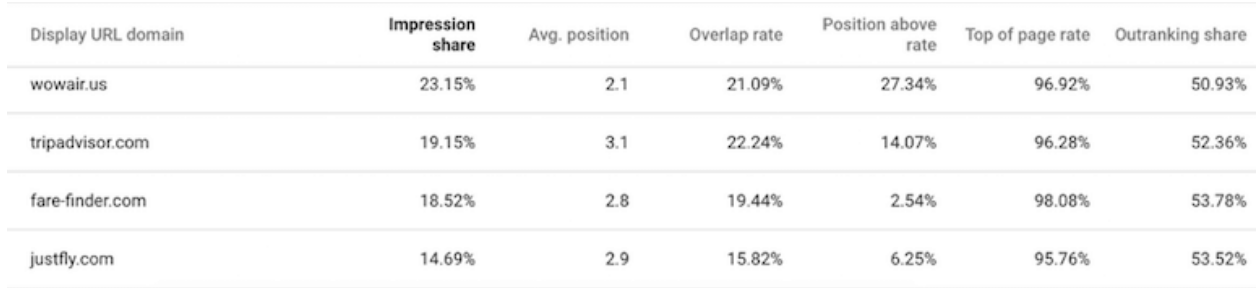

## **Segmentation Options**

When running reports in the search engines you always have the option to further segment your data. You can segment by device, time, network, and much more . There are many different options to choose from giving you the granularity you desire. These can be located on many of the tabs in Google Ads. Some segments will only apply to certain subsets of data, and other segments can be found once you download the report from the interface.

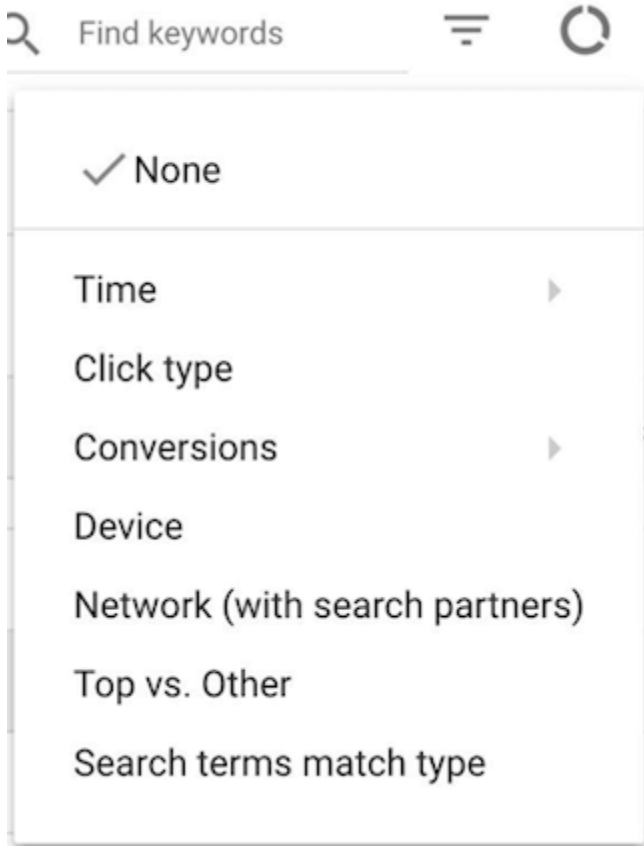

## Download

Excel.csv

Compress file

Segments 2

Click to add segments

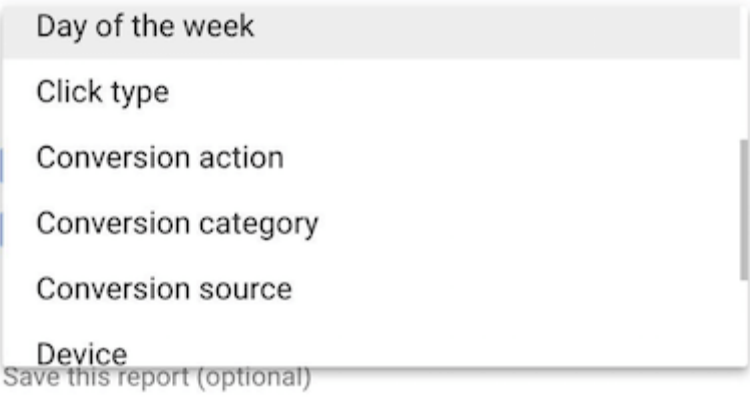

**CANCEL DOWNLOAD** 

## **Filters**

Filters can be created and saved in Google Ads and Microsoft Advertising. They are especially useful when reviewing large campaigns and trying to break them down into more digestible pieces for analysis. You can filter based on all types of performance data and then make bid changes to the filtered group or other actions based on your goals.

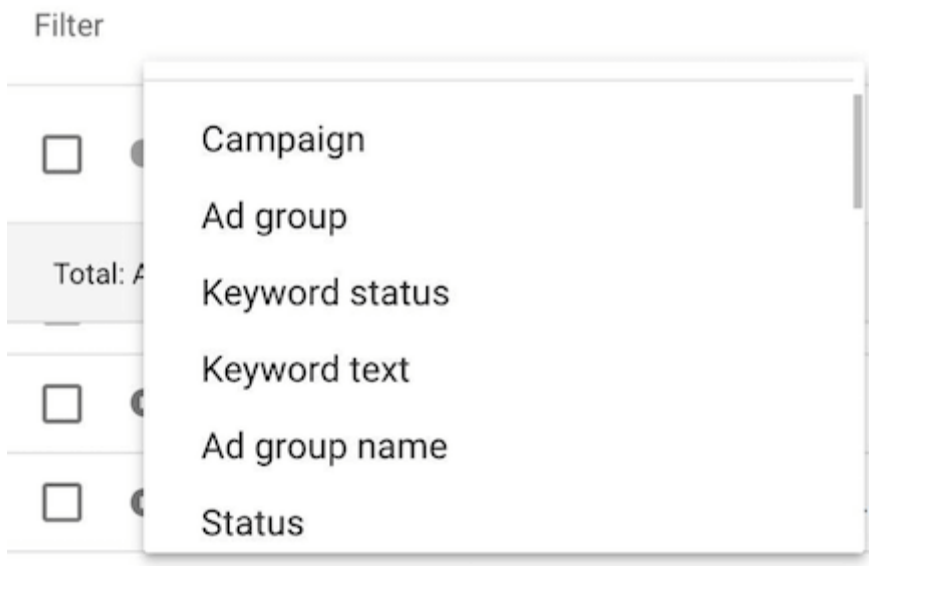

Filter

Campaign name contains Evergreen

Cost / conv. > £125.00 <sup>3</sup>

## **Columns**

Columns are another cross advertising platform feature that shows pre-determined metrics. Columns can be edited on all tabs within the engine interfaces. You can add data such as assisted conversations, competitive impression share metrics, conversion data calculations, and more. Columns act as a great way to customize the interface and view for your goals and analysis needs.

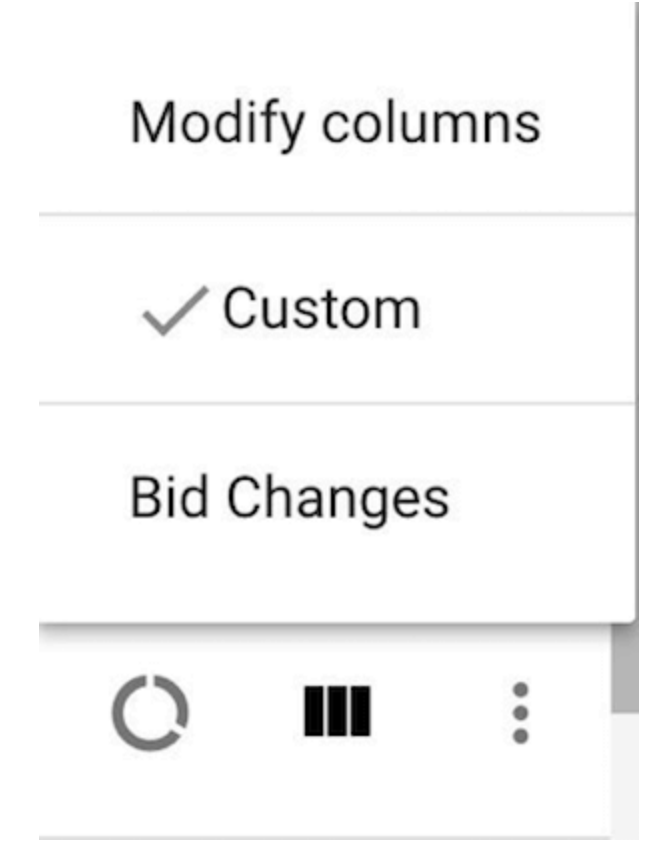

# **Display Network**

The Display Network is a great way to drive a larger volume of traffic than Search. Average cost per clicks tend to be less expensive on the Display Network, but the traffic isn't always as qualified. It's important to test all of the Display Network targeting options to ensure quality traffic is coming in.

## **Targeting Options**

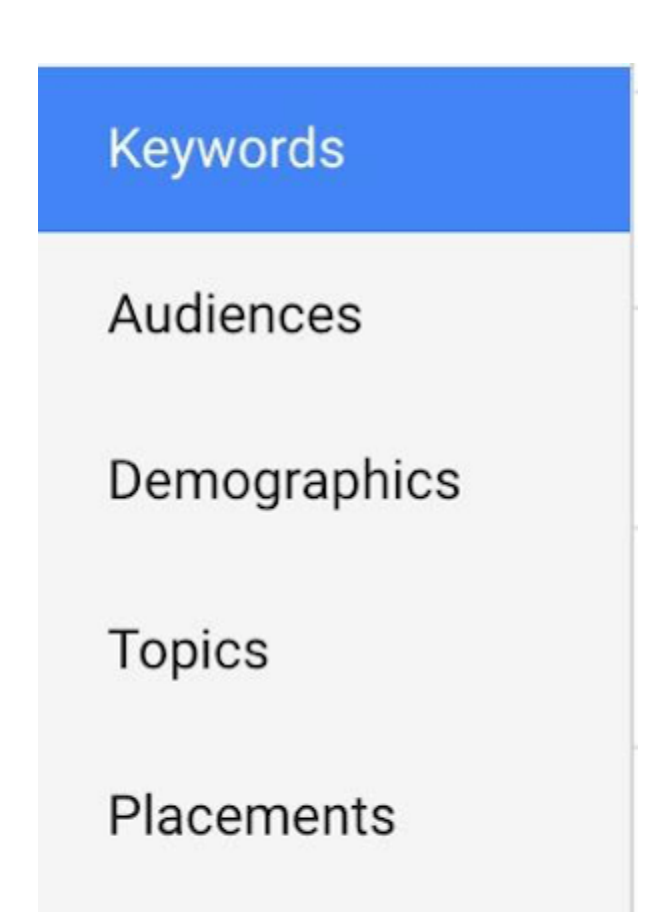

## **Display Keywords**

Using keywords on the Display Network is called contextual targeting. These keywords match your ads to websites with the same themes. For instance, the Display keyword "shoes" will match to any website that Google deems is related to shoes. These keywords aren't used as literally as Search keywords, and they're all considered broad match. Keywords in an ad group act more like a theme. Display keywords can be used alone, or you can layer them with any other targeting method to decrease scope and increase quality.

#### **Placements**

Placements are the sites on which your Display ads are shown. You can opt to let Google Ads choose placements based on your targeting methods, or you can choose to manually select placements for your ads to appear. Manually selected placements are called "Managed Placements."

One common way to manage Display campaigns is to pull regular placement reports, in which you identify both great and poor performing sites. You add the sites with great performance to your "managed placements" to ensure you're capturing a high share of impressions on that site, and you exclude the poor performing placements.

Remember, depending on your targeting methods, the placement might not be that important. If you're targeting the user through interests or remarketing, the placement is just where that user visits. Of course, some sites will still perform better than others, but keep in mind which targeting method you're using when evaluating placement performances.

#### **Topics**

Display Topics are themes you can select, which Google will then use to find sites that match that theme to display your ads. Topics work in much the same way as Display keywords, except that you select the theme instead of creating a theme with your own keywords. You also have keyword level bidding with Display keywords, and only Topic level bidding with Topic targeting. Placement reports for Topic targeting should evaluate if the site actually matched the intended theme for the placement.

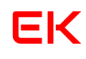

A way to determine which Topics to target is by deciding which themes match the services or products you are marketing. However, if you have less of a direct response goal and more of a branding or impression goal, you could also select Topics that you believe your targeted audience would be interested in.

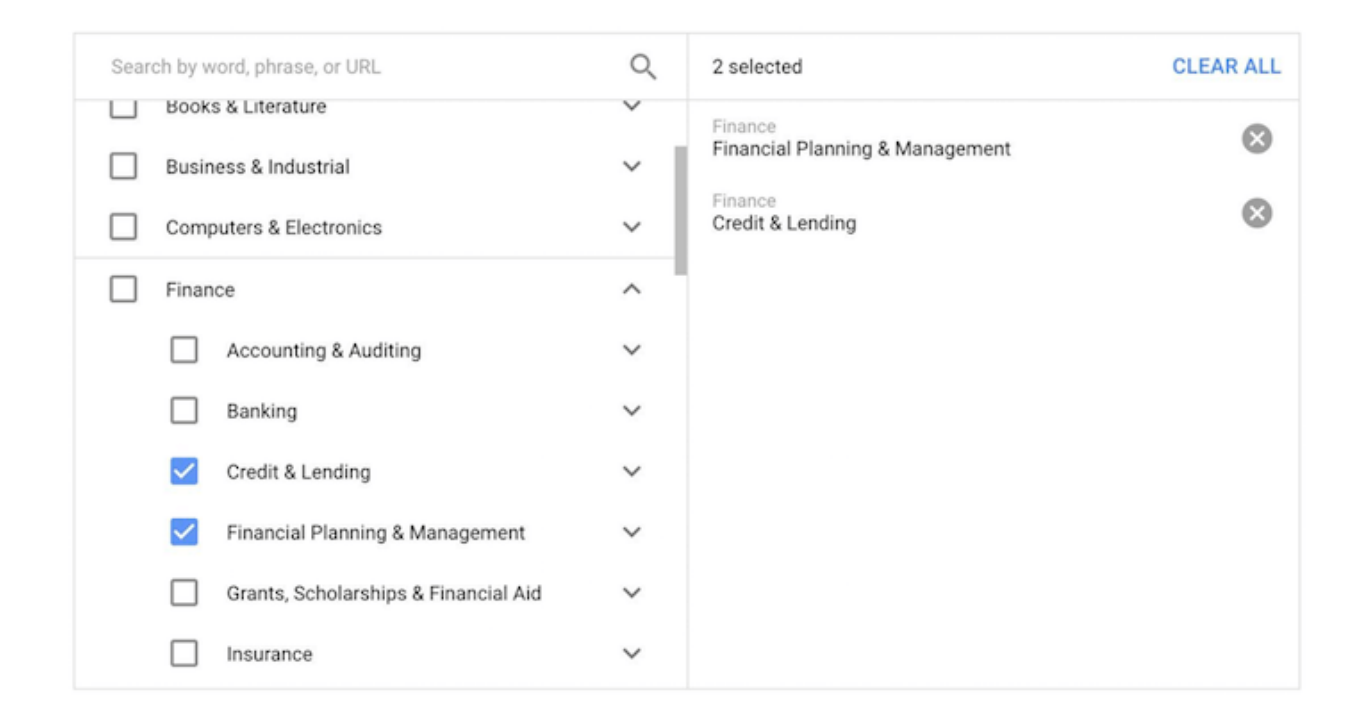

#### **Interests**

Interests are very similar to Topics. In fact, they are the same themes. However, the key difference is that Topics target websites and Interests target users. Google gleans user interest based on browsing history or self-selected interests if they're logged in to their Google account. This allows your ads to appear on whatever site someone with your targeted interests is on, even if that site isn't related.

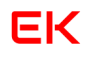

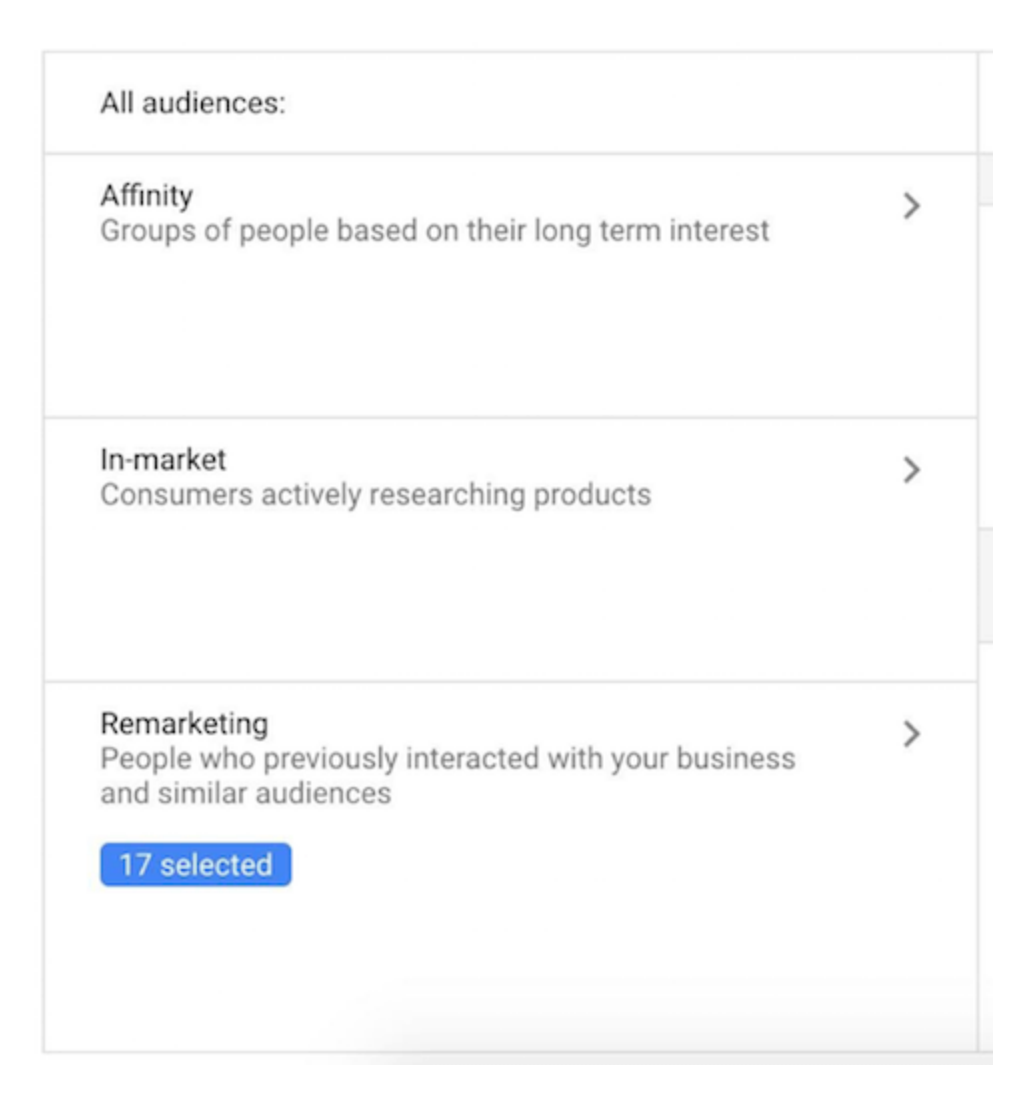

## **Demographics**

Demographic targeting allows you to take an audience centric approach to ad delivery. This allows you to either adjust bidding or limit your audience based on characteristics that can change purchase intent such as age, gender, parental status, or household income. Gender targeting works similarly to interest targeting. It targets the gender of the user based on information Google has gleaned from their browsing history or their self-selected gender if they're logged into Google. If you are marketing a service/product that has different performance by gender, this option is a great one to test.

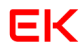

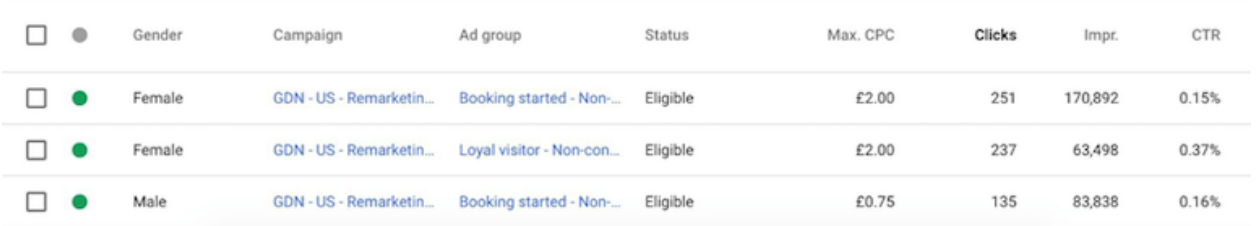

## **Age**

Age targeting works the exact same way as Gender targeting, except it targets the user's age instead of gender. With both of these demographic targeting methods, you'll want to exercise caution. There are many situations, such as a family computer, in which Google could be wrong about their gleaned demographics.

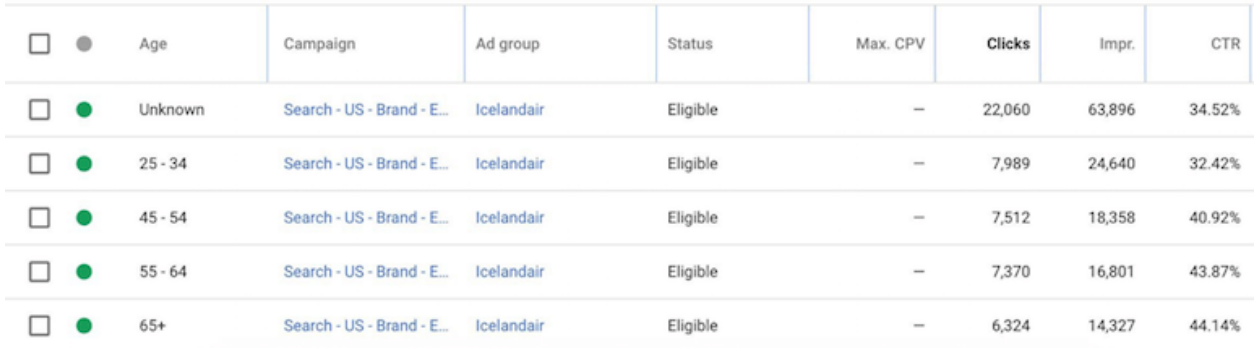

## **Parental Status**

Rounding out the demographic targeting options is the newest addition, "Parental Status". This option targets users based on if they have children, which can be a huge win if you're marketing a product or service to parents, like selling baby furniture.

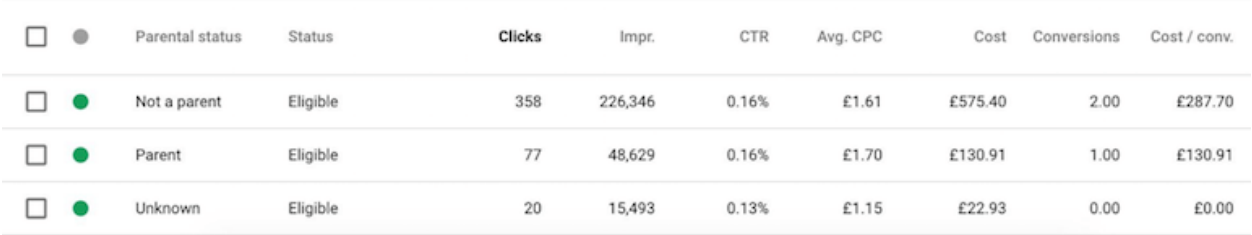

## **Ad Options**

## **Responsive Ads**

Responsive ads are text based promotions that fit just about any ad space available. The combination of text and supplied imagery can show as native ads which boost your impact by blending into a publisher's website. Reach is also extended as specifications are dynamically altered to meet a given placement's requirements.

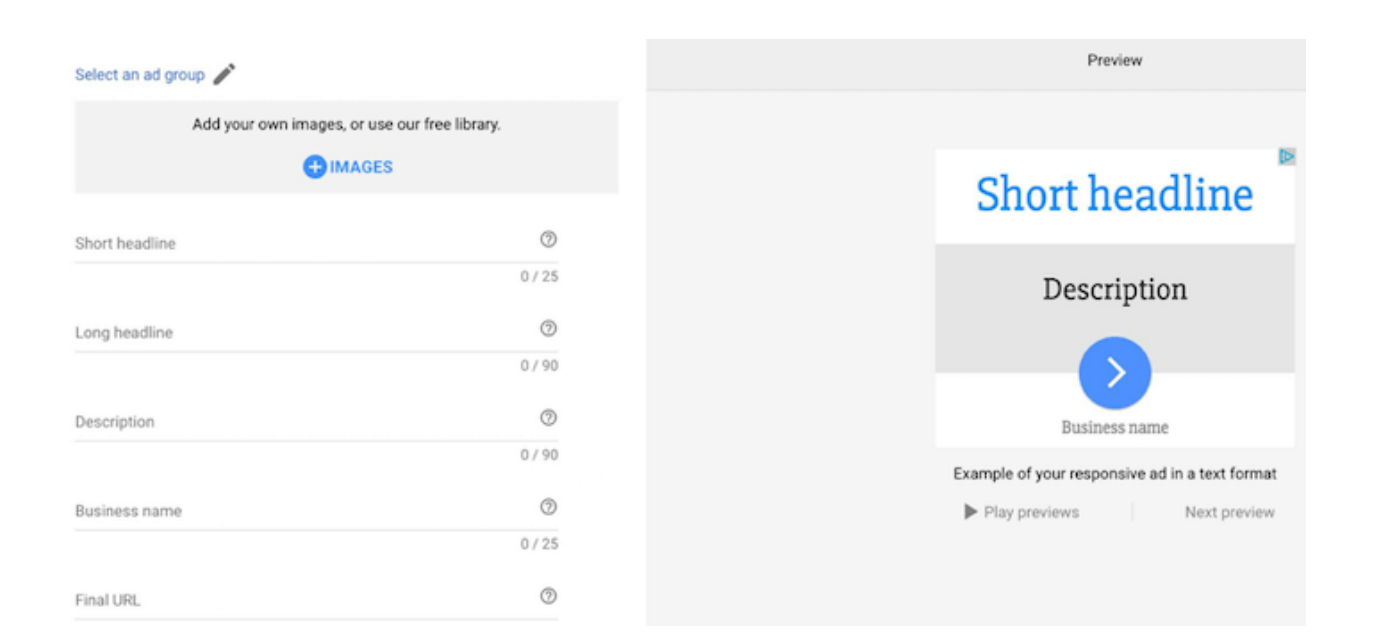

#### **Image**

Image ads are the more traditional Display ads, since they are unique to this network. You can upload your own image ads through either the interface or Google Ads Editor. Note there are a variety of image sizes that can be utilized across the Google Display Network. Confirm file size and image resolution prior to upload in order to ensure no errors exist.

For effective image ads, call-to-actions should be explicit. Including prices, promotions, and exclusives is effective as well. Testing different engaging images and ad sizes will be important when using image ads.

# **Remarketing**

## **Basic Remarketing**

The theory of remarketing is that users who have visited your site are both more likely to convert upon visiting again and less likely to click your ad a second time if they aren't already considering converting.

The remarketing code lives under the "Shared Library." You'll place that code across all pages of a site, and then set up remarketing lists to target based on what page(s) users did or did not visit, or based on the dates they did or did not visit a page or set of pages.

You can create combinations of remarketing lists. For instance, if you have a subscription-based service that needs renewal every 30 days, you could create one list for visitors of your "thank you" page that lasts 30 days and another that lasts 60 days. You could target the one that lasts 60 days while

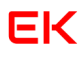

blocking the 30 days one. This would target people who have visited the "thank you" page 30-60 days after that conversion, and you could use ad copy like "time to renew your subscription."

Another classic example of a custom combination is targeting people who have visited the cart of an eCommerce site, while excluding those who have already purchased an item. This strategy allows you to target people who came close to buying, but didn't. They are often persuaded into purchasing with an ad that gives them a bit of a discount or free shipping.

Ad copy for the Display Network will be written similarly to ad copy for the Search Network. It needs to be compelling, have a call-to-action, and specifically lets users know what your product/service is. The more related to your landing page, the better your Display quality score will be.

## **Dynamic Remarketing**

You must have a Google Merchant Center to utilize Dynamic Remarketing. You link this feature with your Merchant Center data feed, and it can use product images and information to customize ads with products users have viewed.

You can customize dynamic ads with the style elements of your brand, or simply upload your logo and auto-optimize layouts through Google Ads.

## **Remarketing Lists For Search Ads (RLSA)**

Remarketing Lists for Search Ads (RLSA) work like Display remarketing in that it targets previous site visitors based on one or more pages they did or did not visit. You can create custom combinations here as well. However, we are targeting users through Search instead of Display.

The implications here are that you could use more broad keywords and higher CPCs if you know the audience is more qualified. For instance, an eCommerce site might want to bid on "Christmas Gifts" if users have already been to their site and added an item to their cart.

To set-up RLSAs, you simply need to navigate to the "audiences" tab in your Search campaigns. Here, you can manage remarketing audiences, both positive and negative, and their bids.

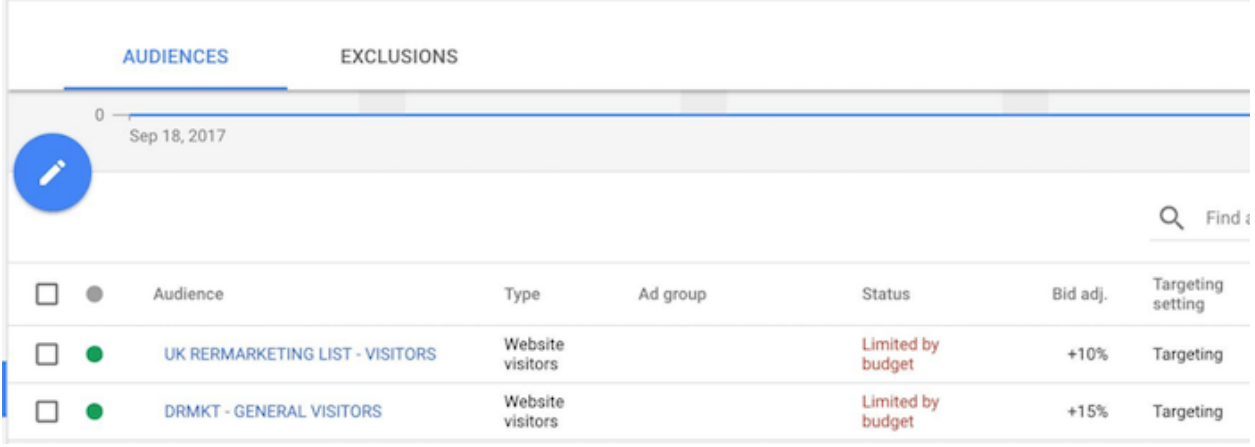

# **Dynamic Search Ads**

Dynamic Search Ads use your website to dynamically create ad headlines and landing pages to target relevant searches automatically. So, if you have a section of your website dedicated to purple shoes and someone searches about that, they'll be served a purple shoes ad that takes them to the most relevant page.

Theoretically, advertisers with a ton of different pages, such as large eCommerce sites, could use this ad type to fill in the gaps where they haven't specifically targeted with keywords.

You'd avoid cross-contamination of search queries by placing all non-low search volume keywords currently enabled in your account as negative keywords to your Dynamic ads.

You would select this campaign type in the settings in order to create. You'll need to ensure you create a dynamic ad type as well. You can write your own ad copy and allow Google Ads to create a dynamic headline and landing page.

You can focus on your targets so you can write targeted ad copy and bid/budget appropriately. You can do this based on categories, URLs, page titles, or page content. For example, you could set a target for all URLs with "purple-shoes" in the string. That would allow you to know all searches and ads will be about purple shoes, so you could write ad copy and bid accordingly.

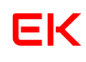

You'll want to exclude pages on your site that you don't want used for ads. For example, any pages that include the words "out of stock". You would use the "+ Exclusions" button under the dynamic ad targets sections of the auto targets tab.

# **In Conclusion**

This guide touches on everything you'll need to understand after launching your PPC accounts. However, the unofficial motto of the PPC world is "always be testing." Be sure to test and implement different features and strategies for your account. Every account is unique, and will have its own reactions to different features and strategies. Of course common practices exist because they're considered to work the best for most accounts, but you'd never know what's best for your unique needs until you test.

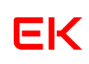